## **ServiceDesk Plus Quick Reference Guide**

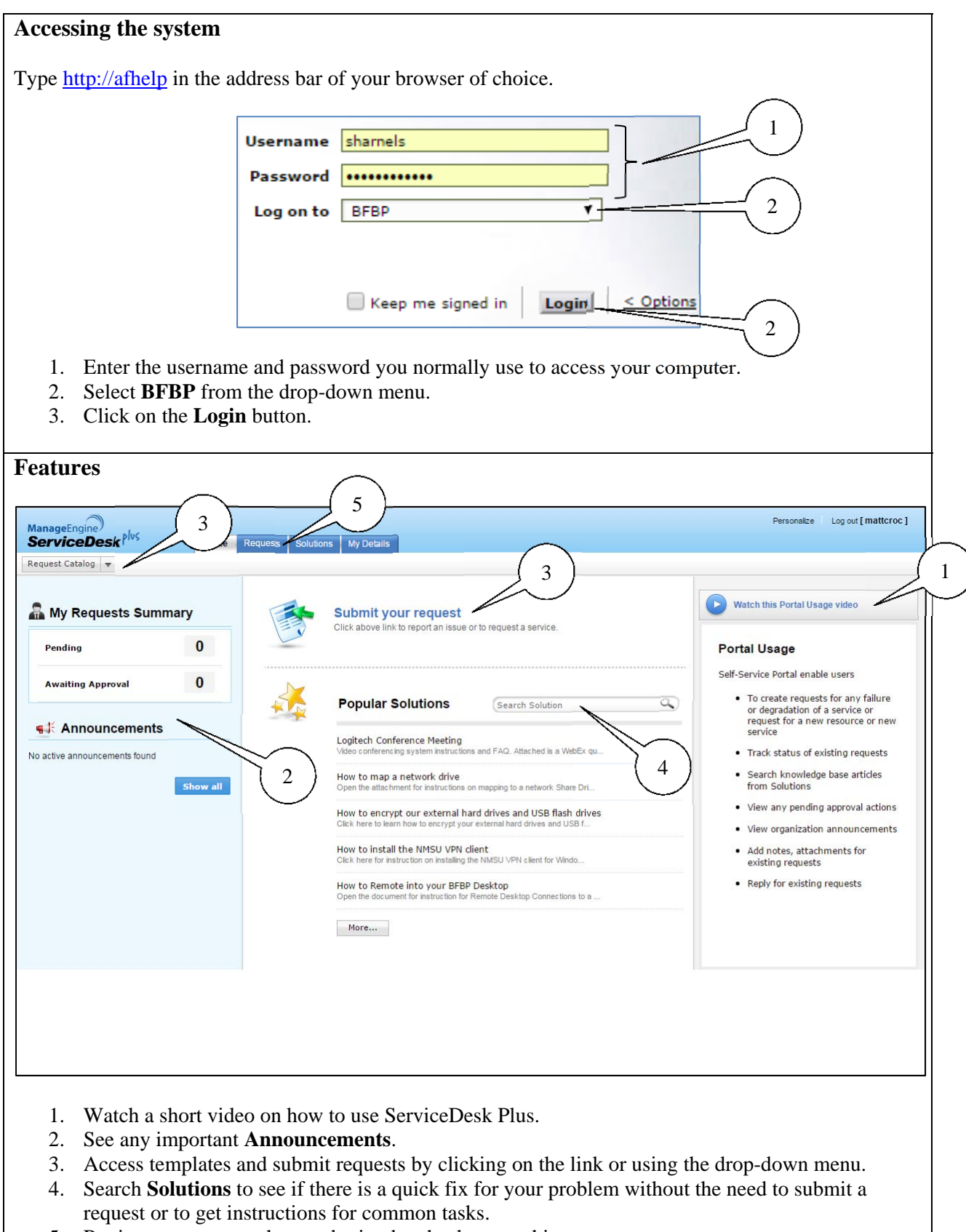

5. Review requests you have submitted – check status, history.

 $\overline{\phantom{a}}$ 

## **Using Templates**

Templates are an easy way to make sure that all necessary information is provided for common requests. Templates also ensure that the correct service team is notified of the request as soon as it is submitted. They are organized by category and can be accessed either by clicking on the **Submit your request** link or by using the drop-down **Request Catalog** menu.

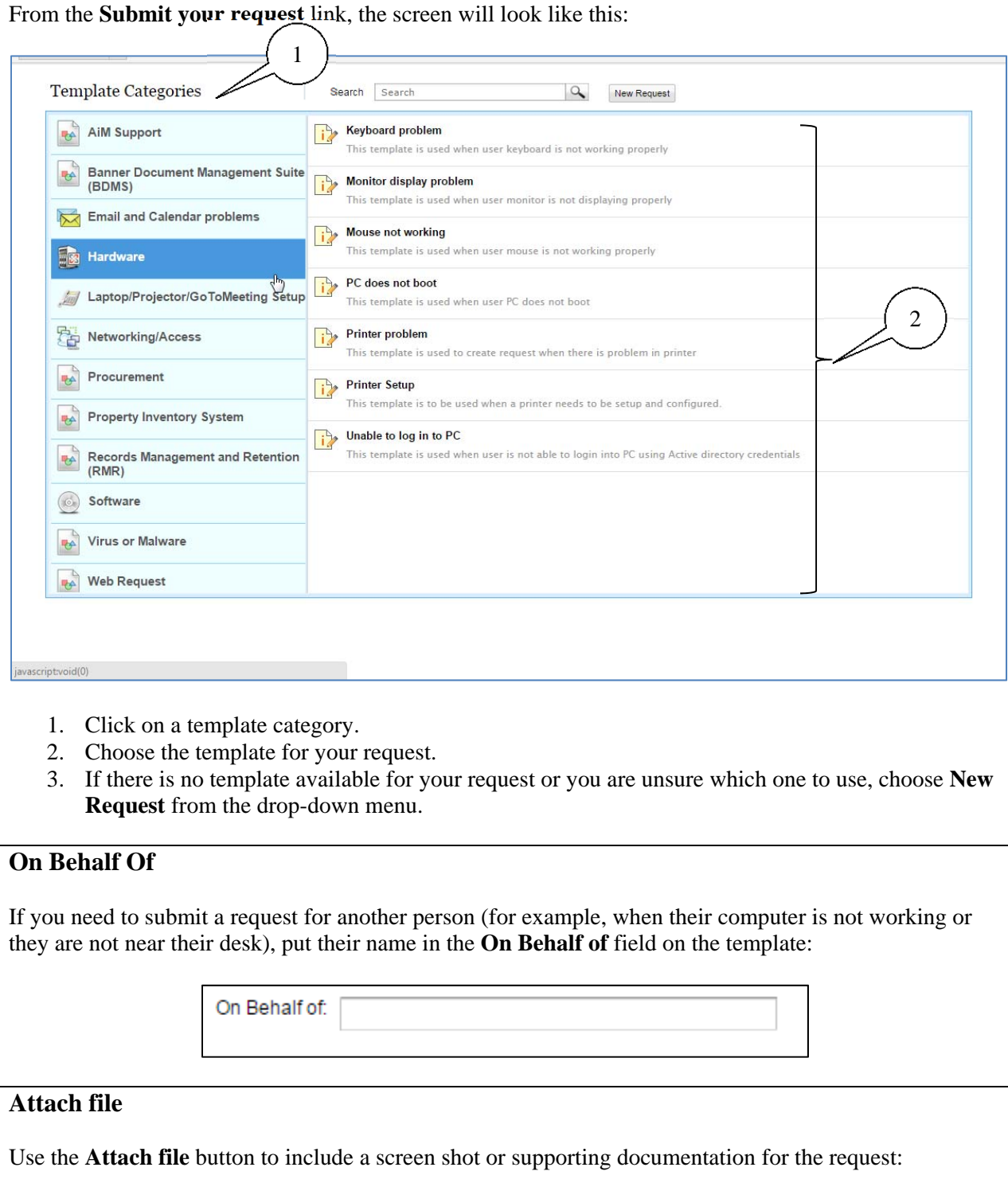

Attachments : Attach file